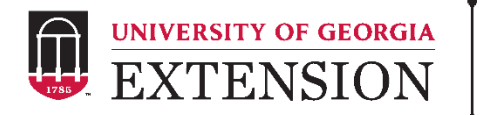

## **Georgia 4-H End of Year (EOY) Teacher Survey**

## **How-To Guide – Paper Survey**

- $\checkmark$  Consider Do you want to send a separate survey for each grade and/or school?
- $\checkmark$  Edit Paper Copy of Survey(s)
	- o In-School Lessons
		- o Enter lessons taught this year
		- oAdd additional statements/delete extra statements
	- o 4-H Educators
		- oCopy question for each 4-H educator
		- oEnter name of each 4-H educator
	- o Curriculum Needs
		- oEnter the name or description of each available lesson oAdd additional statements/delete extra statements
	- o Consider Do you have an incentive program?
		- oAdd text to describe your incentive program
		- oDelete question if you do not have an incentive program
- $\checkmark$  Optional Add additional questions
	- o Add after communication questions
- $\checkmark$  Distribute Paper Copy of Surveys
	- o Determine best way to distribute and collect completed surveys (mailed, in-person, etc.)
- $\checkmark$  Obtain UGA Qualtrics Account
	- o Visit the following link, click on Request Service, and fill out the required form: [https://uga.teamdynamix.com/TDClient/Requests/ServiceDet?ID](https://uga.teamdynamix.com/TDClient/Requests/ServiceDet?ID=16295)  $=16295$
- $\checkmark$  Request Qualtrics EOY Teacher Survey
	- o Contact Jennifer Cantwell at [jecantw@uga.edu](mailto:jecantw@uga.edu)
	- o Jennifer will share Survey Template with county name
	- o If you have multiple versions (different schools, grades, etc.), Jennifer can create multiple surveys for you to edit.
- $\checkmark$  Edit Survey(s) in Qualtrics to match Paper Surveys
- $\checkmark$  Enter Paper Survey(s) in Qualtrics
	- o Contact Jennifer if assistance is needed
- $\checkmark$  Pull data
	- o Initial Report
		- o Word, PDF, Excel → Reports, Export Report
		- $\circ$  Individual Reponses  $\rightarrow$  Reports
	- o Excel Report (more advanced)
		- o Data & Analysis → Export Data → Download Data Table
	- $\checkmark$  Share data with Jennifer
		- o Make sure to share any created surveys this way Jennifer can access data to combine answers to General Questions with other responses to show statewide impact.

## **Important Notes:**

- Please share any surveys you create with Jennifer.
- Please do not edit General Questions.
- Delete all editing notes.
- Contact Jennifer at any time if you need help.
- If you have trouble accessing your CAES Qualtrics Account or for more resources - [https://oit.caes.uga.edu/what-is-qualtrics-how-do-i-get-an](https://oit.caes.uga.edu/what-is-qualtrics-how-do-i-get-an-account/)[account/](https://oit.caes.uga.edu/what-is-qualtrics-how-do-i-get-an-account/)

## georgia4h.org

AGRICULTURE AND NATURAL RESOURCES . FAMILY AND CONSUMER SCIENCES . 4-H YOUTH